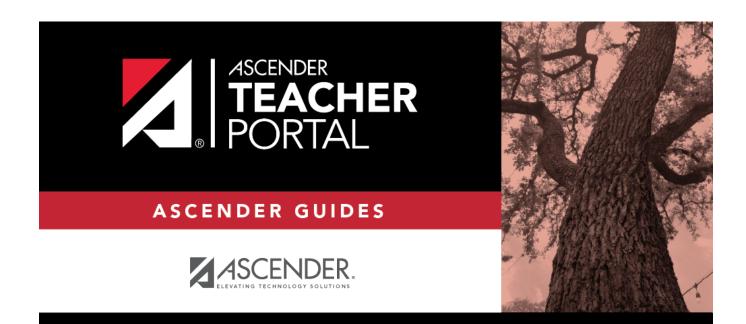

ΤР

## **Cycle Grade Range**

ΤР

### **Table of Contents**

| Cycle Grade Range | 1 |
|-------------------|---|
|-------------------|---|

ΤР

# **Cycle Grade Range**

#### Reports > Cycle Grade Range

The report displays cycle grades that fall within a specified range according to options entered.

- If a posted grade exists, the posted grade is used.
- If no posted grade exists, the override grade is used.
- If no override grade exists, the working cycle average is used.
- If no working cycle average exists, the auto grade is used.
- If no grade exists, the grade is blank.
- Administrative users have the option to view the grades for all courses across the campus.

#### Generate the report:

□ Specify report options:

| Semester | The current semester is displayed. You can select a different semester.                                                                                                    |
|----------|----------------------------------------------------------------------------------------------------|
| Cycle    | The current cycle is displayed. You can select a different cycle.                                                                                                    |
|          | Select the course-section for which to print the report. The drop down lists the two-<br>digit period and course name. The course number and section number are in<br>parentheses. |

Under **Grade Selection Options**, select the range of grades to include in the report.

| Grade Level                      | Specify the grade level to run the report for, or leave blank to run the report for all grade levels.                                                                                                    |
|----------------------------------|----------------------------------------------------------------------------------------------------|
| Show all Cycle<br>Grades         | Select to include all cycle grades. Blank and incomplete grades are excluded unless you select <b>Show Blank Grades</b> and/or <b>Show Incomplete Grades</b> .                                                                                                    |
| Show all Cycle<br>Grades between | Select to narrow the report to a specific range of grades, and type a<br>maximum and minimum grade in the <b>Maximum grade</b> and <b>Minimum</b><br><b>grade</b> fields.<br>A note below the <b>Maximum grade</b> and <b>Minimum grade</b> fields indicates<br>the highest failing cycle grade at the campus for your reference. |
| Show Blank Grades                | Select to include blank grades on the report, regardless of the settings of the <b>Maximum grade</b> and <b>Minimum grade</b> fields.                                                                                                    |
| Show Incomplete<br>Grades        | Select to include incomplete grades on the report, regardless of the settings of the <b>Maximum grade</b> and <b>Minimum grade</b> fields.                                                                                                    |

#### Under Viewing Options:

| View Student | Select to display the student names on the report. Otherwise, the names are not  |
|--------------|----------------------------------------------------------------------------------|
| Names        | printed on the report, and students can only be identified by their student IDs. |
|              | The student IDs are always displayed on the report.                              |

| View Current or                                     | Select one:                                                                                                    |                                                                                   |  |  |  |  |  |
|-----------------------------------------------------|----------------------------------------------------------------------------------------------------|-----------------------------------------------------------------------------------|--|--|--|--|--|
| All Course<br>Section(s)                            | 11                                                                                                    | t Select to narrow grades to only course-sections for the current semester-cycle. |  |  |  |  |  |
| All Select to print grades for all course-sections. |                                                                                                    |                                                                                   |  |  |  |  |  |
|                                                     | This field is only displayed for standards-based courses.<br>For the Cycle Grade Range report, select this option to display the student's cycle average. If selected, the <b>Current Cycle Grade</b> column is printed on the report and displays a cycle average for the student that is not cumulative (as the <b>Cycle Grade</b> column is), and only takes into account the grades for the selected cycle. |                                                                                   |  |  |  |  |  |
|                                                     | This is for informational purposes only.                                                                                                    |                                                                                   |  |  |  |  |  |

### Under Admin Options:

These fields are only displayed if you are logged on as an administrative user.

| Across<br>Campus | Select to view grades for all courses across the campus. Otherwise, grades are only displayed for the selected course-section or for the impersonated teacher's courses.<br><b>NOTE:</b> If you are impersonating a teacher for whom no courses are defined, the message "No cours defined" is displayed at the bottom of the page, and the fields are disabled. However, once you sele <b>Across Campus</b> , the message is removed because it may not apply to all instructors at the campu and the fields are enabled. |                                                                                                    |                                                    |                                                                                        |                      |             | lo courses<br>you select |          |
|------------------|----------------------------------------------------------------------------------------------------|----------------------------------------------------------------------------------------------------|----------------------------------------------------|----------------------------------------------------------------------------------------|----------------------|-------------|--------------------------|----------|
|                  | View<br>Course/Section &<br>Instructor in Grid<br>Format                                                                                                    | This field is enabled when <b>Across Campus</b> is selected.<br>If selected:<br>If <b>View Course/Section &amp; Instructor in Grid Format</b> is selected, the report<br>data is displayed in a grid format, and the course-section and teacher are listed in<br>grid columns. The grid can be sorted by student name, course-section, teacher<br>name, or cycle grade.<br><i>Sample:</i> |                                                    |                                                                                        |                      |             |                          |          |
|                  |                                                                                                    | Stu<br>ID                                                                                                    | Student<br>Name                                    | Period Course<br>Name (Course<br>Nbr-Sec) (Room #)                                     |                      | Grade       | Citizenship              | Comments |
|                  |                                                                                                    | If not selected:<br>If <b>View Course/Section &amp; Instructor in Grid Format</b> is not selected, the report<br>data is grouped by course-section. The report is similar to the report for non-<br>administrative users; however, the teacher is listed for each course-section. For<br>non-administrative users, the teacher is listed once at the top of the report.<br><i>Sample:</i> |                                                    |                                                                                        |                      |             |                          |          |
|                  |                                                                                                    | Teacl<br>Stu I<br>Perio<br>Teacl                                                                                                    | her Name<br>D Student N<br>d Course Na<br>her Name | ame (Course Nbr-Se<br>lame Grade Citizens<br>ame (Course Nbr-Se<br>lame Grade Citizens | hip Comr<br>c) (Room | ments<br>#) |                          |          |

#### Click Generate.

• The report opens in a new window, and you can print the report from that window.

ΤР

• The report selection page remains open on your desktop.

3

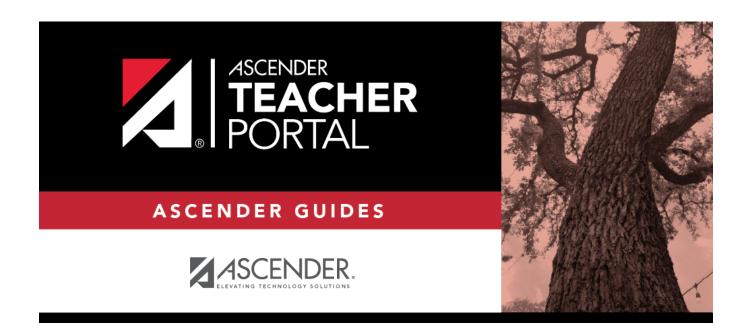

ТΡ

### **Back Cover**